# **RECUPERER LE MOT DE PASSE DE SA MESSAGERIE ACADEMIQUE**

## 1-Aller sur MACADAM

https://bv.ac-versailles.fr/macadam/depannage

2-Cliquer sur « J'ai perdu mon mot de passe ou mon identifiant »

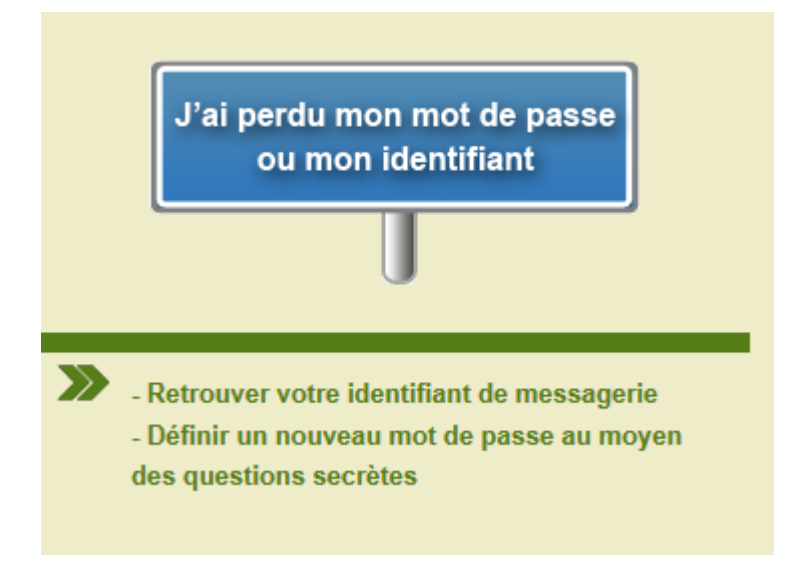

### 3-Compléter les champs d'identification

La date de naissance doit être au format jj/mm/aaaa

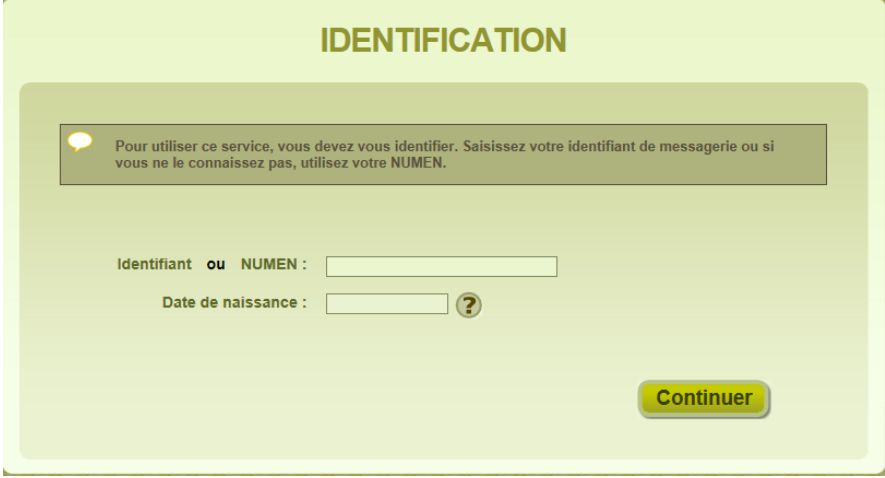

4-Cliquer sur « Continuer » puis suivre les indications.

# **FAIRE UNE DEMANDE D'AUGMENTATION DU QUOTA DE SA BOITE MAIL ACADÉMIQUE**

### Important

Pour éviter une surcharge inutile des serveurs, s'assurer que vous supprimez régulièrement les mails inutiles et que vous videz bien votre corbeille.

Si malgré ces précautions, vous avez atteint 80% de votre quota alors vous pourrez faire une demande pour augmenter votre quota.

#### **Démarches**

1-aller sur MACADAM https://bv.ac-versailles.fr/macadam/depannage 2-cliquer sur "je paramètre mon compte de messagerie"

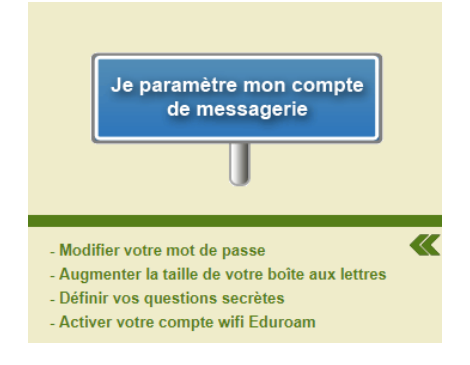

3-entrer votre identifiant et mot de passe (les mêmes que pour aller sur iprof ou LSU)

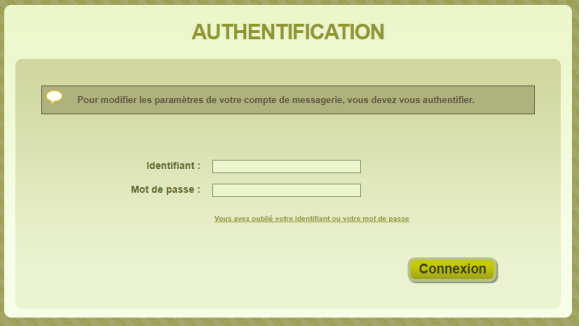

4-tout en haut, cliquer sur le bonhomme "Quota mail"

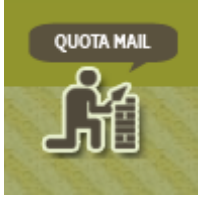

5-en bas, cliquer sur "je souhaite augmenter mon quota"

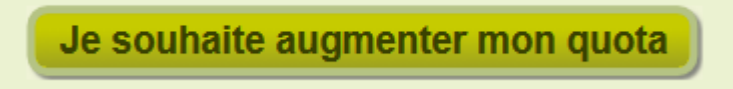

6-Compléter le formulaire et attendre une réponse de leur part. C'est assez rapide.

ERUN 92 : Fatima Jamil et Murielle Jeannot